# MOMAP Tutorial 12 Numfreq Calculation with MOMAP

MOM  $\vert$ **Molecular Material Property Prediction Package** 

# Version 2021B

December, 2021

## MOMAP Tutorial 12

### **Version 2021B edited by:**

Dr. Qikai Li

### **Last modified on Mar 8, 2025 by:**

Dr. Qikai Li

Released by Hongzhiwei Technology (Shanghai) Co., Ltd and Z.G. Shuai Group The information in this document applies to version 2021B of MOMAP

## **Table of Contents**

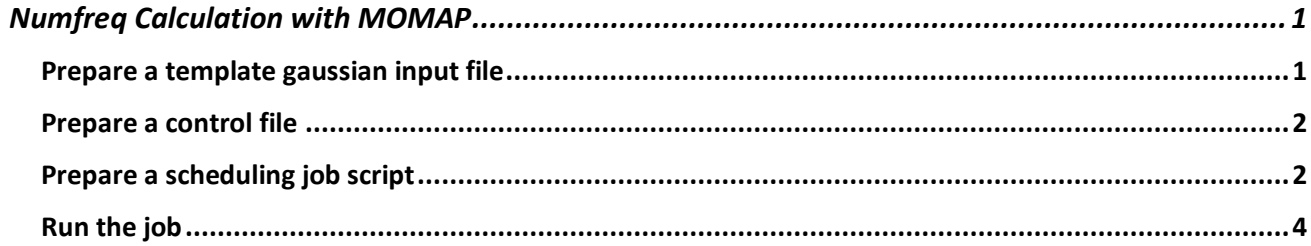

# Numfreq Calculation with MOMAP

### <span id="page-3-0"></span>**Note:**

With g16, by default, the force constants are determined analytically if possible, by single numerical differentiation for methods for which only first derivatives are available, and by double numerical differentiation for those methods for which only energies are available. Please refer to the Freq keyword in Gaussian g16 manual for more details.

 Thus, one can simply add a line, e.g., ftdipd = "porphine-s1.log" in momap.inp as shown below and skip the following time-consuming numfreq calculation altogather.

```
$ cat momap.inp 
do evc = 1&evc
  ffreq(1) = "porphine-s0.log"ffreq(2) = "porphine-s1.log" ftdipd = "porphine-s1.log"
/
```
Here we take ammonia as an example to show how to do the numfreq calculations with MOMAP. In this tutorial, we assume the gaussian QC package (g09 or g16) is properly installed and the scheduling system SLURM is used.

The three files, that is, a template gaussian input file, a control file, and a job script file, as shown below, are needed to carry out the numfreq calculations.

#### $$ 1s$

ammonia.com input numfreq.slurm

#### <span id="page-3-1"></span>Prepare a template gaussian input file

```
$ cat ammonia.com 
%chk=ammonia.chk
%rwf=ammonia.rwf
%mem=10GB
%nprocs=8
#p td(root=1) b3lyp/3-21g geom=connectivity
Title Card Required
0 1
N 0.00000000 -0.00000000 0.07917814
```

```
H 0.00000000 1.14570194 -0.18474898
H -0.99220698 -0.57285097 -0.18474898
H 0.99220698 -0.57285097 -0.18474898
1 2 1.0 3 1.0 4 1.0 
2
3
4
```
Note: The %nprocs parameter in the generated gaussian input files will be adjusted automatically to agree with the value in the scheduling job script set by using --ntasks-per-node with SLURM, an example is shown as below:

```
$ cat PES-0/coord-0-00.com
%chk=coord-0-00.chk
%rwf=coord-0-00.rwf
%mem=10GB
%nprocs=20
#p td(root=1) b3lyp/3-21g geom=connectivity force nosymm
Title Card Required
0 1
N 0.00000000 -0.00000000 0.07917814
H 0.00000000 1.14570194 -0.18474898
H -0.99220698 -0.57285097 -0.18474898
H 0.99220698 -0.57285097 -0.18474898
1 2 1.0 3 1.0 4 1.0
2
3
4
```
### <span id="page-4-0"></span>Prepare a control file

\$ cat input

```
&control
  qctype = "gaussian"
 task = "numfreq" fxyz = "ammonia.com"
 symm = . false.
 dx = 0.01/
```
<span id="page-4-1"></span>Prepare a scheduling job script

```
$ cat numfreq.slurm
```

```
#!/bin/sh
```

```
#SBATCH --output=stdout.txt
#SBATCH --partition=short
#SBATCH --nodes=1
#SBATCH --ntasks-per-node=20
#SBATCH --time=0-2:00:00
USER=`whoami`
module purge
module load anaconda/3
module load momap/2021B-mpich2
module load gaussian/g16.c01-avx2
# if the environment module is not available, we can use source to setup
# the running environments, please adjust to your specific situation!
#source /opt/MOMAP-2021B/env.sh
#export g16root=/export/home/gaussian/g16_C01_AVX2
#source $g16root/g16/bsd/g16.profile
#-------------------------------------------------------------------------------
export RUN NUM PPN=$SLURM NPROCS
export RUN_QUEUE=$SLURM_JOB_PARTITION
export RUN JOBNAME="numfreq"
#-------------------------------------------------------------------------------
jobname=${RUN_JOBNAME}
username=`whoami`
#-------------------------------------------------------------------------------
srun hostname -s | sort -n > nodefile
#echo "Starting Gaussian run at" `date`
#-------------------------------------------------------------------------------
qcpath=`which g16`
#-------------------------------------------------------------------------------
scratch=/scratch/$USER
program=numfreq.py
posfix=${RUN_JOBNAME}_${RUN_QUEUE}
#-------------------------------------------------------------------------------
# Do Gaussian PES scanning
#
#RUN_NUM_PPN=1
$program \
 -qctype "gaussian"
 -qcpath "$qcpath"
-scratch "$scratch" \<br>-nodefile "nodefile" \
-nodefile "nodefile" \
-ncore "$RUN_NUM_PPN" \
-{\rm recalc} "no" - \longrightarrow-input \qquad "input"
 -task "numfreq"
 -lock "lock $posfix"
 -stop "stop $posfix" \
 -test rs "no" \qquad \qquad \backslash-save chk "yes" \setminus-save fchk "yes"
- search chk "yes" \setminus\sim -coord \sim "yes"
 \mathsf{-scan} "yes"
 -energy "yes"-ignore log err "no"
```

```
#-------------------------------------------------------------------------------
echo "Finished Gaussian run at" `date`
```
The users may need to make some minor modifications to the above files as shown blow:

- 1. We assume  $q16$  is used in the job script, users may need to modify it according to one's specific situation.
- 2. The default control file of numfreq.py is input, users can change it by using the option -input.
- 3. We also need to designate the scratch location for the QC program, here we set it to /scratch in our computing cluster. In addition, if your computing nodes have enough memory, you may even set it to /scratchmem which is a symbolic link to /dev/shm.
- 4. The numfreq.py script uses the nodefile to judge if we can do parallel computing. Here we use the slurm job script to demand some nodes which are reserved as the node pool for the numfreq calculations.

### <span id="page-6-0"></span>Run the job

Once the above preparations are done, we can simply launch the slurm job to do the numfreq calculations.

\$ sbatch numfreq.slurm

If the calculations are finished successfully, then the final result is put in file  $PES-0/numfreq$ es.out.

Note: The example files with this tutorial are put under \$MOMAP\_ROOT/tests/numfreq with MOMAP 2021B.